Sascha Dinse, Mediensoziologe

# Digitale Werbung für meine Kindertagesstätte

Kommunikation der eigenen Dienstleistungen über Google und in sozialen Medien

## **Inhalt**

■Ziele und Zielgruppen Websites und Auftritt bei Google Soziale Medien Werbeanzeigen **Rechtliches** 

# Ziele und Zielgruppen

Mit wem kommuniziere ich? Was möchte ich erreichen?

Was möchten Sie konkret erreichen?

Um den nötigen Aufwand für z.B. Werbeanzeigen abschätzen zu können, muss klar definiert werden, wie viele Anfragen bzw. Kund:innen generiert werden sollen.

Hierbei lässt sich der SMART-Ansatz nutzen.

## Ziele

## **S - Spezifisch**

(z.B. Anzahl der Personen, die im Monat die eigene Website aufrufen sollen)

## **M - Messbar**

(Wie lassen sich Seitenaufrufe messen?)

## **A - Akzeptiert**

(falls man nicht allein arbeitet, müssen alle überzeugt sein)

## **R - Realistisch**

(Ist die Zielerreichung mit dem eigenen Budget realistisch?)

## **T - Terminiert**

(In welchem Zeitraum soll das Ziel erreicht werden?)

## Ziele

Beispiel: Sie möchten pro Monat 1000 Aufrufe Ihrer Website erreichen, weil Sie wissen, dass daraus ca. 10 Anfragen entstehen.

Messbar wäre dies durch u.a. Google Analytics oder Matomo.

Realistisch? Bei guter **SEO-Optimierung** der Website wahrscheinlich ja.

Natürlich kennen Sie Ihre Zielgruppen.

Wer sind Ihre Zielgruppen?

Es schadet aber dennoch nicht, diese aus einer analytischen Perspektive zu betrachten.

Welche Unterschiede gibt es zwischen versch. Teilen der Zielgruppen? Haben diese unterschiedliche Bedarfe an Information?

Wer sind Ihre Zielgruppen?

Das **Alter der Zielgruppen** bestimmt u.a. darüber, auf welchen **Kanälen** diese erreichbar sind.

Auch die **Ansprache** sollte je nach Zielgruppe ggf. angepasst werden. Duzen? Siezen? Humor?

Haben Sie ein **Alleinstellungsmerkmal**? Kommunizieren Sie es!

Wer sind Ihre Zielgruppen?

Websites müssen **mobiltauglich** sein, möglichst **schnell laden** und alle wichtigen **Informationen gut sichtbar und kompakt**  aufbereiten.

Tipp: Google Page Speed Insights & Google Mobile Friendly Test

<https://pagespeed.web.dev/>

<https://search.google.com/test/mobile-friendly>

Wer sind Ihre Zielgruppen?

Die **sozialen Netzwerke**, auf denen die Zielgruppen unterwegs sind, bieten unterschiedliche **Möglichkeiten der Kommunikation**.

**Bildmaterial** und **Videos** sind z.B. in Instagram oder TikTok quasi nötig, um überhaupt die Zielgruppen zu erreichen.

# Wer sind Ihre Zielgruppen? **Tipp**

Erwarten Sie nicht, dass Ihre Zielgruppen von sich aus zu Ihnen kommen.

Sie müssen Ihre Angebote dort verbreiten, wo sich Ihre Zielgruppen aufhalten.

Sie müssen **aktiv** kommunizieren!

# Websites und Auftritt bei Google

Bereitstellen von Informationen für die Zielgruppen

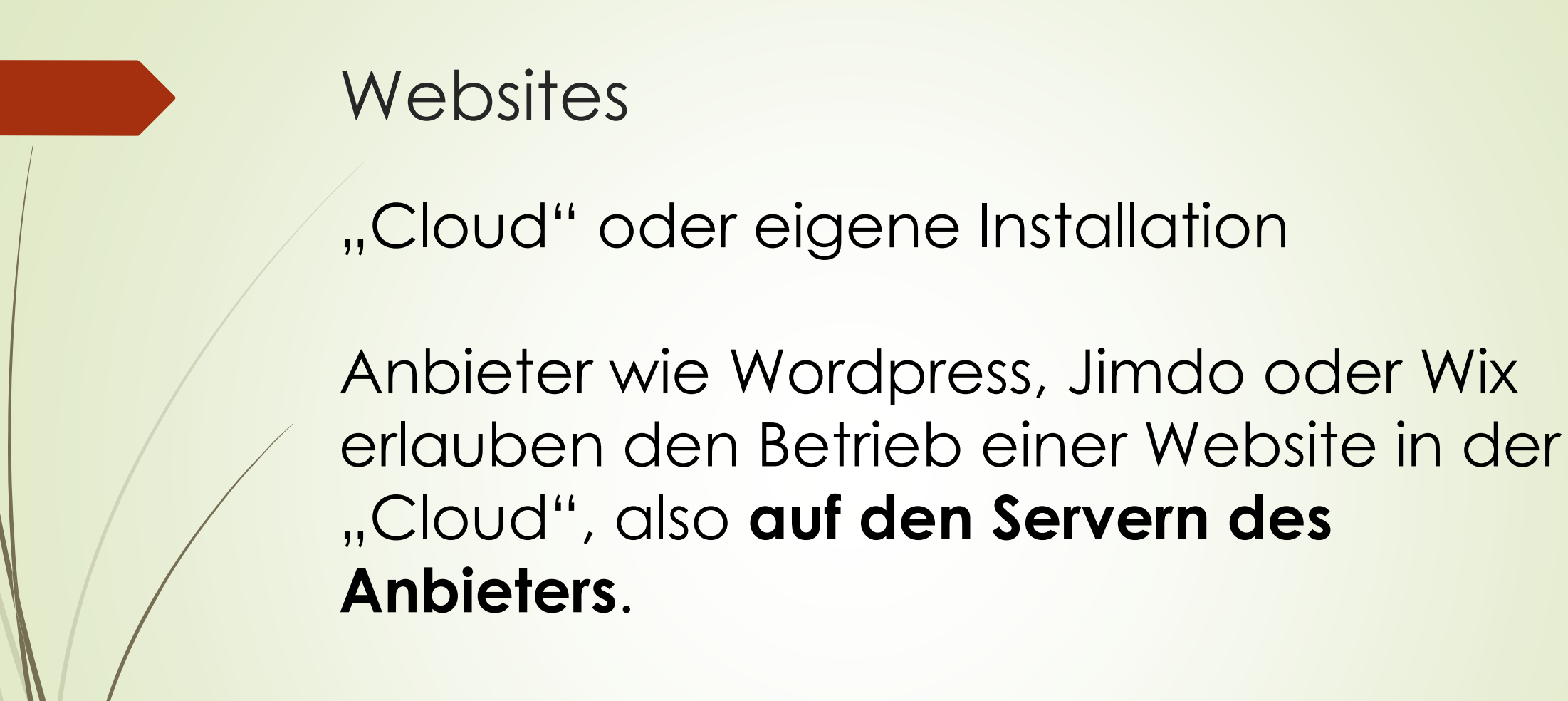

Das ist pflegeleicht und ggf. sogar kostenlos, geht allerdings meist mit eingeschränkten Möglichkeiten einher.

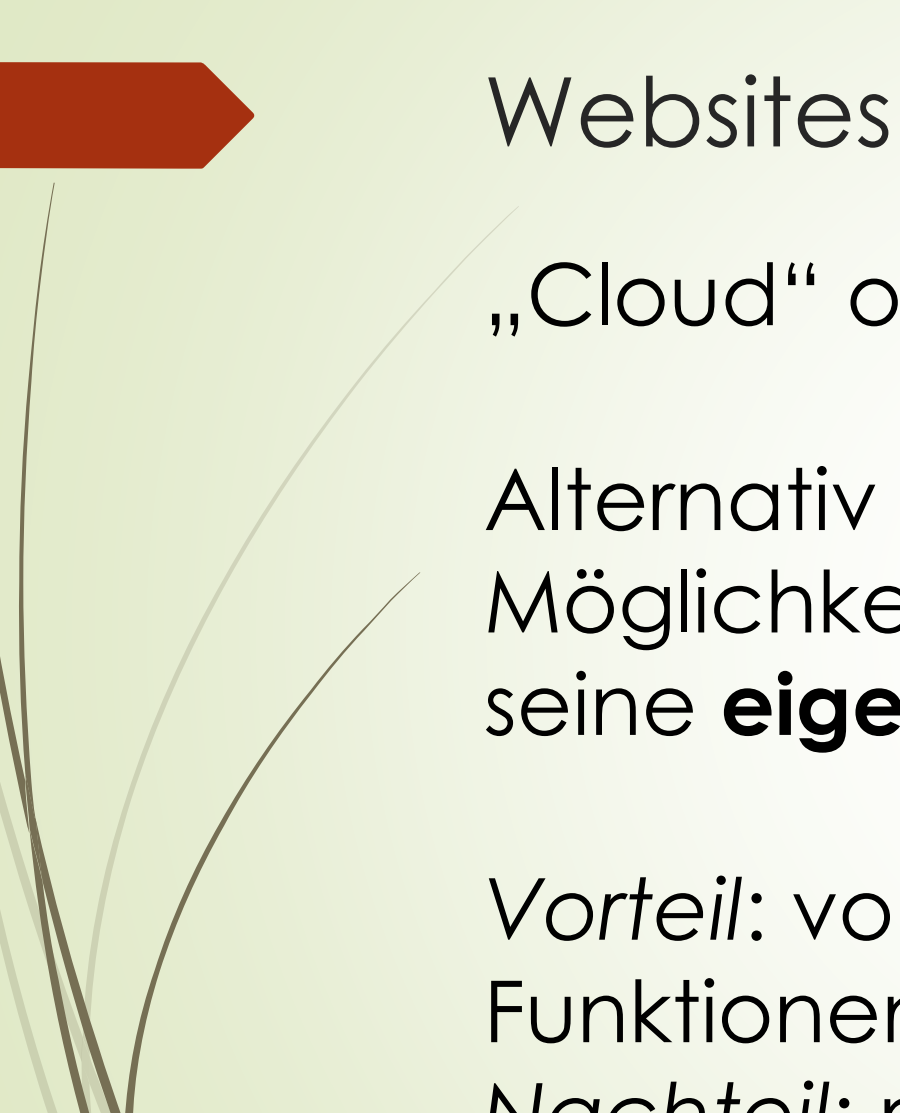

*Vorteil*: volle Kontrolle über Gestaltung und Funktionen *Nachteil*: muss gewartet, geupdated etc. werden

"Cloud" oder eigene Installation

Alternativ bieten "Hosting-Anbieter" die Möglichkeit, **auf Servern in Deutschland**  seine **eigene Website** zu betreiben.

## **Wordpress**

Das am weitesten verbreitete CMS (Content Management System) ist einsteigerfreundlich und flexibel.

Wordpress kann entweder in der "Cloud" oder bei Hosting-Anbietern betrieben werden.

## **Baukastensysteme**

Neben Systemen wie Jimdo oder Wix (beides "Cloud"-Anwendungen) gibt es z.B. auch Angebote wie den "Websitebaukasten Kindertagespflege".

Welche Lösung die beste ist, hängt sowohl vom eigenen Anspruch an Inhalte und Gestaltung, als auch von der eigenen technischen Kompetenz sowie vom Budget ab.

Meine<br>Webseite<br>Kindertagespflege

#### Fachberatung und Träger Musterwebseite Bestellen/Testen Home Preis Login

## Jetzt die eigene Webseite für Ihre Kindertagespflege erstellen

√ Modernes und professionelles Design √ Kinderleicht Texte und Bilder tauschen √ Entwickelt für die Kindertagespflege √ Günstig zu mieten - alles inklusive

#### Musterwebseite ansehen

#### O Jetzt Bestellen oder kostenlos testen

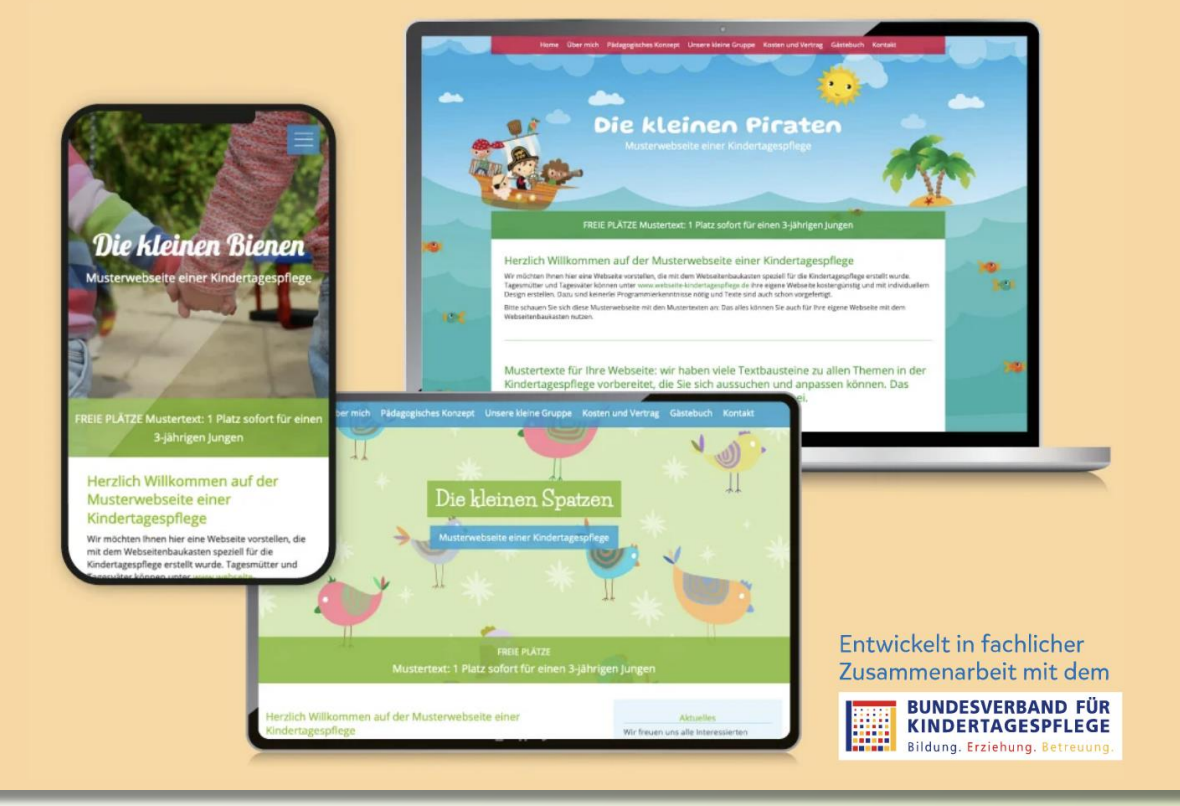

## <https://www.webseite-kindertagespflege.de/>

## **Suchmaschinenoptimierung (SEO)**

Achten Sie darauf, dass die Texte auf Ihrer Website möglichst genau die Wörter und Wortgruppen (z.B. Antworten auf Fragen) enthalten, nach denen Ihre Zielgruppen suchen.

So können Sie die Wahrscheinlichkeit erhöhen, **über die Google-Suche gefunden** zu werden.

## **Tipps für Ihre Website**

Gliedern Sie Ihre Website logisch und einfach. Die Navigation sollte aus maximal zwei Ebenen bestehen.

Verwenden Sie Schriften mit gutem Kontrast und achten Sie auf die Schriftgröße. Hellgrau auf weißem Hintergrund in Schriftgröße 10 liest sich nicht gut auf Smartphones.

## **Tipps für Ihre Website**

Fragen Sie sich, welche Informationen Eltern tatsächlich brauchen, präsentieren Sie diese so einfach und direkt wie möglich.

"Mehrwert" und "Nutzer:innenfreundlichkeit" sind die Zauberworte.

# Google Unternehmensprofil (früher Google My Business)

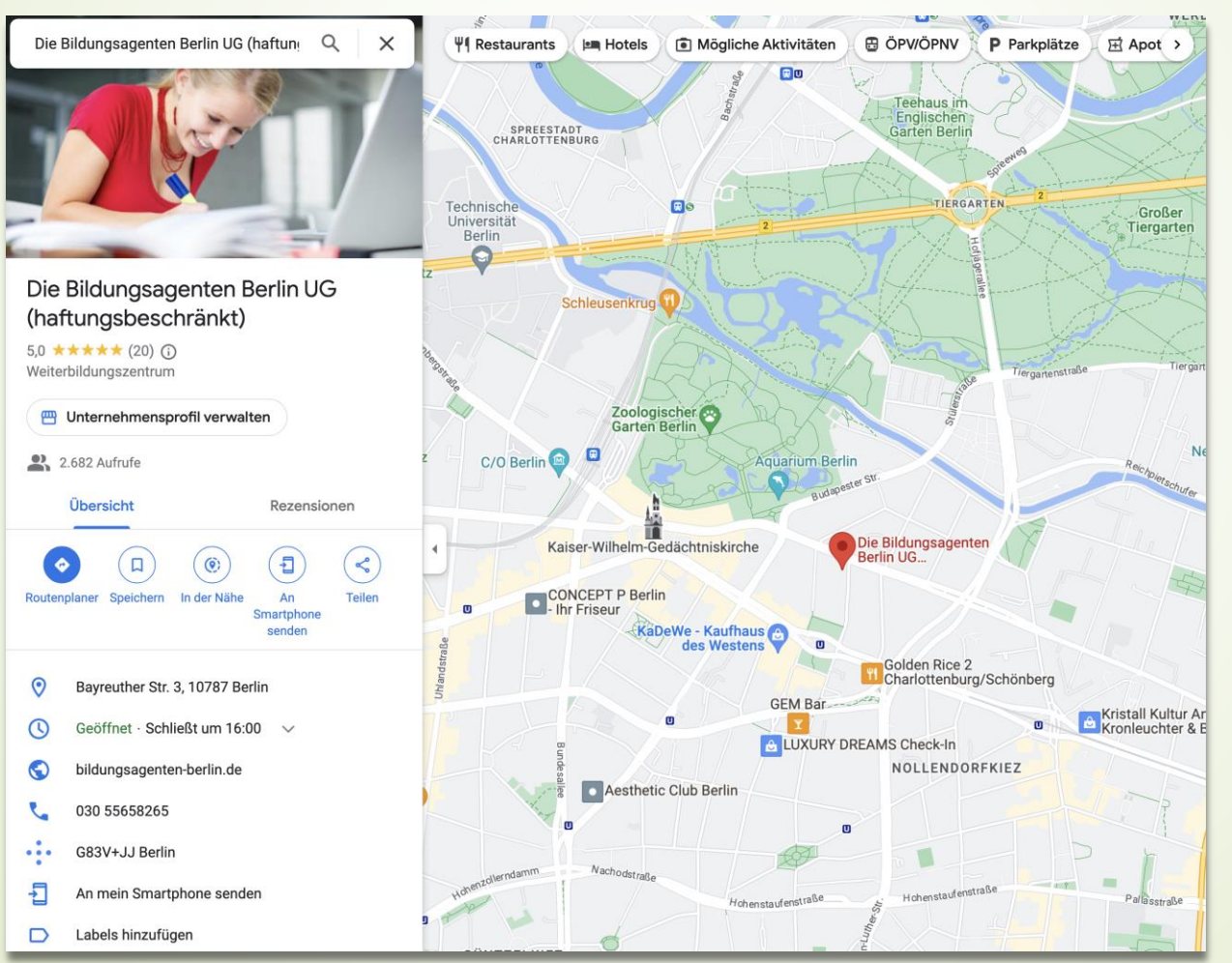

Kostenlose Unternehmenspräsenz auf Google mit Integration in Google Maps

Ermöglicht einfache Kontaktaufnahme

Rezensionen möglich

[https://www.google.com/intl/de\\_de/business/](https://www.google.com/intl/de_de/business/)

## Google Unternehmensprofil (früher Google My Business)

#### Öffnungszeiten

Ihre Öffnungszeiten wurden von Google aktualisiert.

#### AKTUELL

Geöffnet mit Angabe der Öffnungszeiten

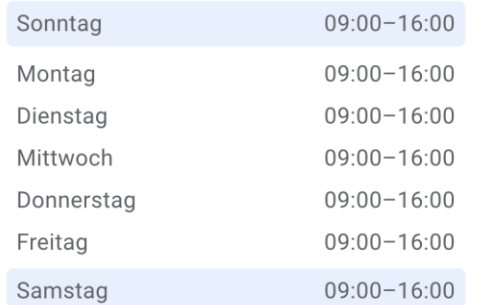

**VORHER** 

Geöffnet mit Angabe der Öffnungszeiten

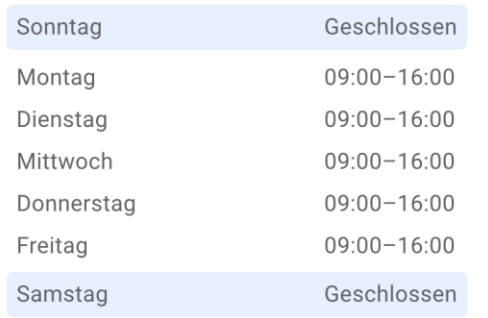

Informationen zum Angebot, Standort, Kontaktdaten und etliches mehr können hinterlegt werden.

**Pflege nötig!** Sobald sich Informationen (z.B. Öffnungszeiten) ändern, müssen Sie diese Änderungen einpflegen.

Facebook, Instagram, Tiktok und mehr

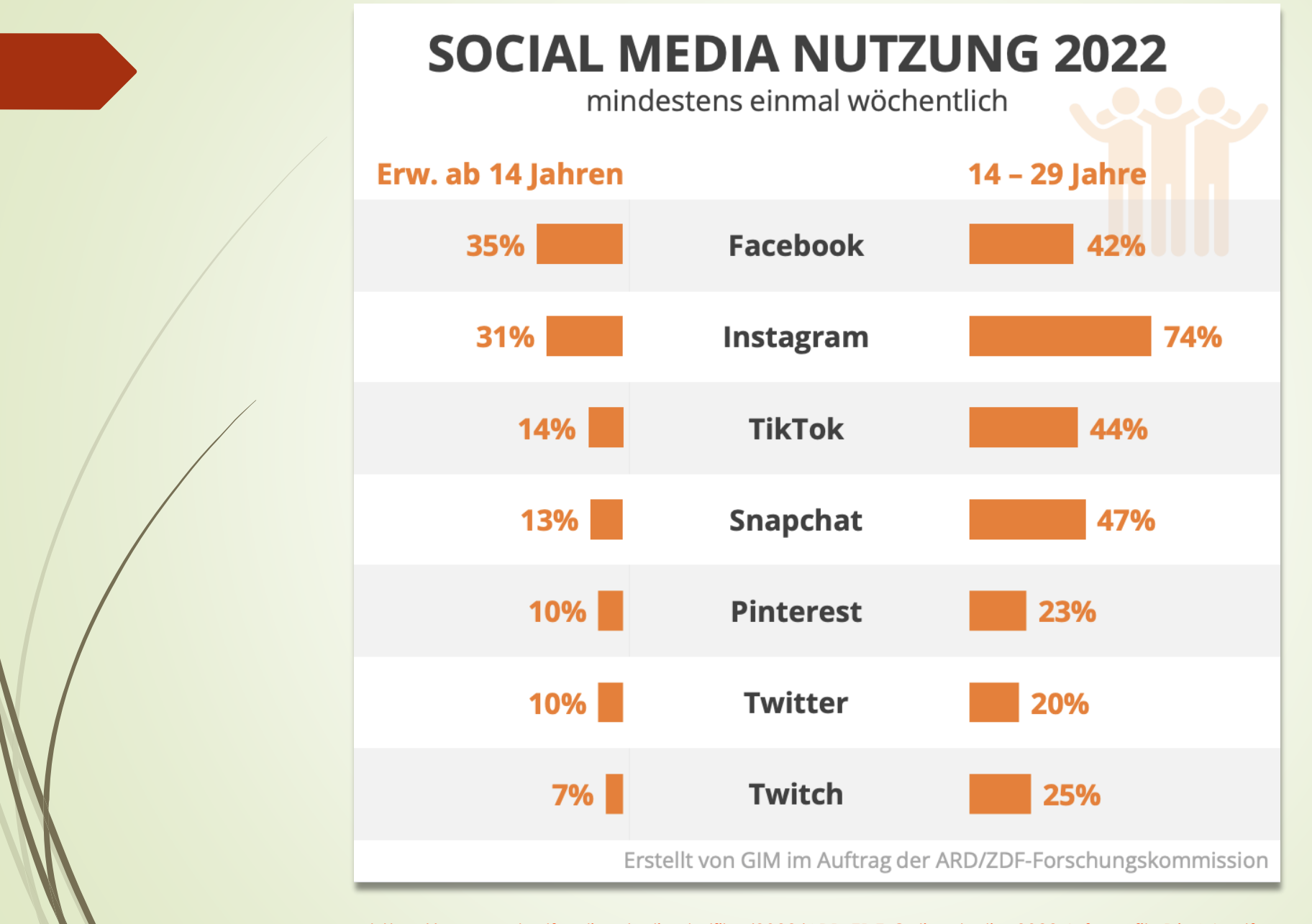

[https://www.ard-zdf-onlinestudie.de/files/2022/ARD-ZDF-Onlinestudie\\_2022\\_Infografik\\_DinA4.pdf](https://www.ard-zdf-onlinestudie.de/files/2022/ARD-ZDF-Onlinestudie_2022_Infografik_DinA4.pdf)

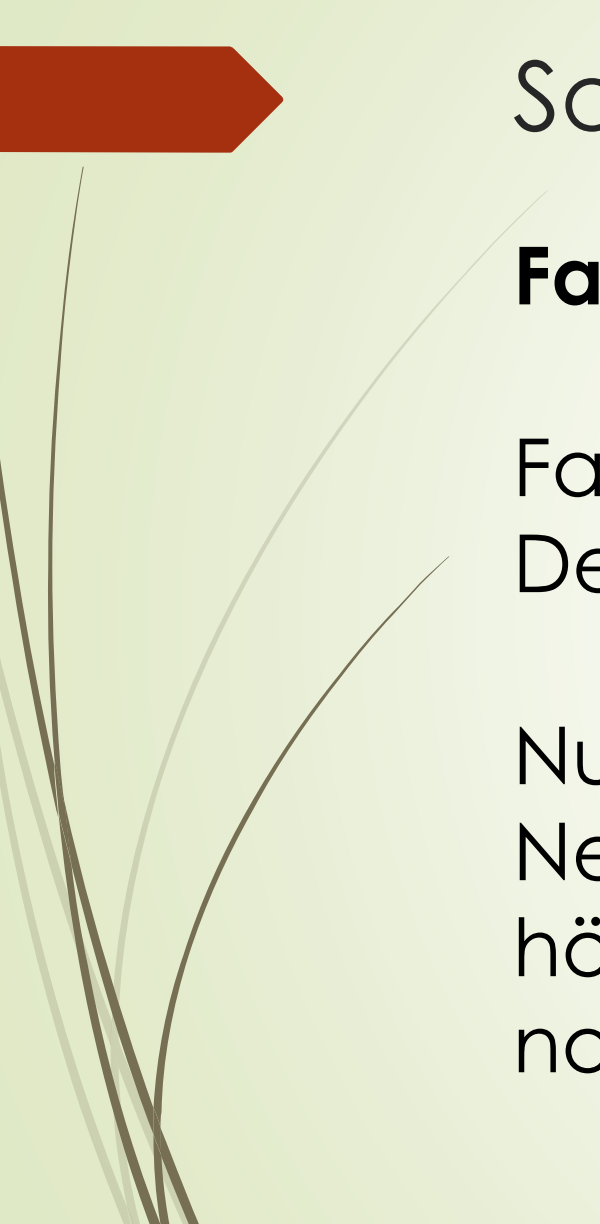

## **Facebook**

Facebook erreicht täglich über 20 Millionen Deutsche.

Nutzer:innen unter 25 Jahren sind in dem Netzwerk nur noch schwer erreichbar, für höhere Altersgruppen funktioniert Facebook noch gut.

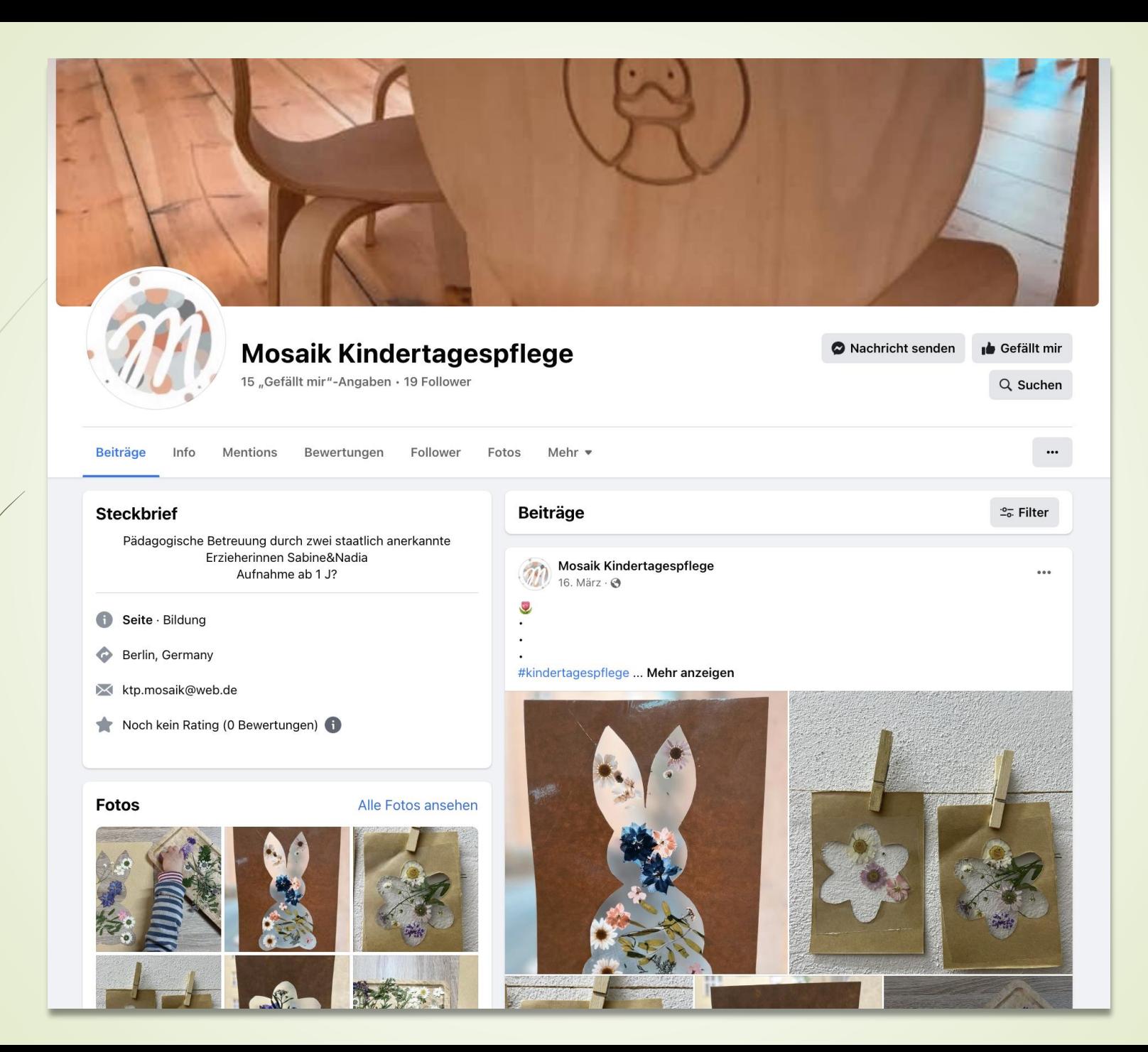

Anteil der befragten Internetnutzer, die Facebook nutzen, nach Altersgruppen in Deutschland in den Jahren 2012 bis 2021/22

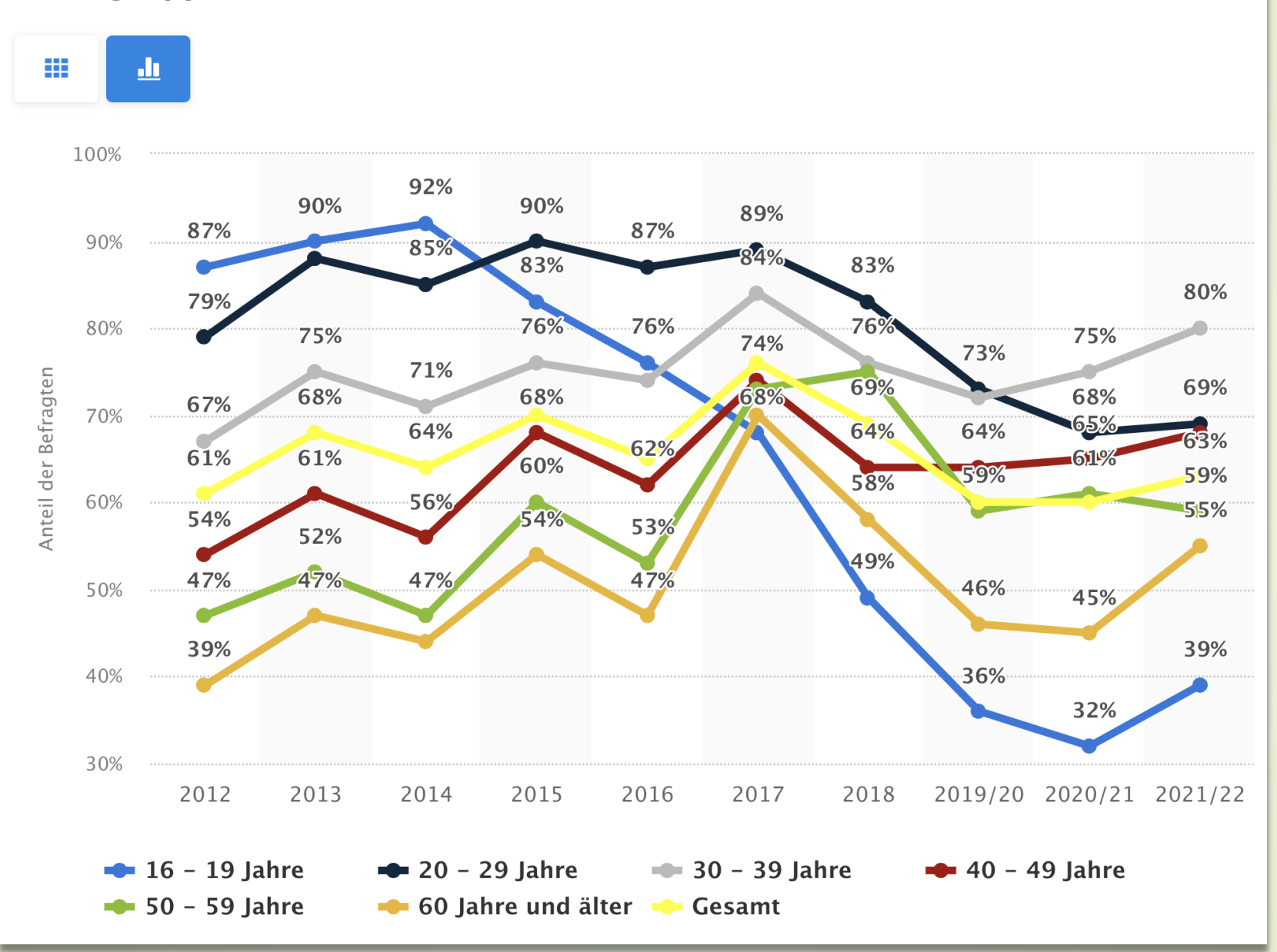

<https://de.statista.com/statistik/daten/studie/691569/umfrage/anteil-der-nutzer-von-facebook-nach-alter-in-deutschland/>

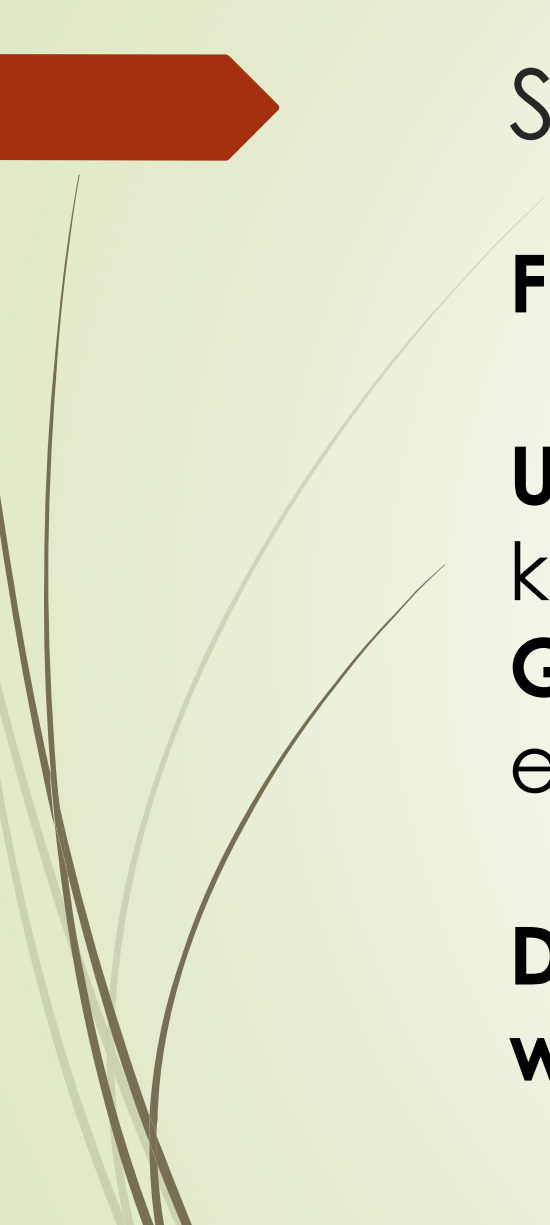

**Facebook**

**Unternehmensseiten** ("Fanpages", diese können kostenlos angelegt werden) und **Gruppen** lassen sich gut einsetzen, um die eigenen Zielgruppen zu erreichen.

**Das private Profil sollte dafür NICHT verwendet werden!** 

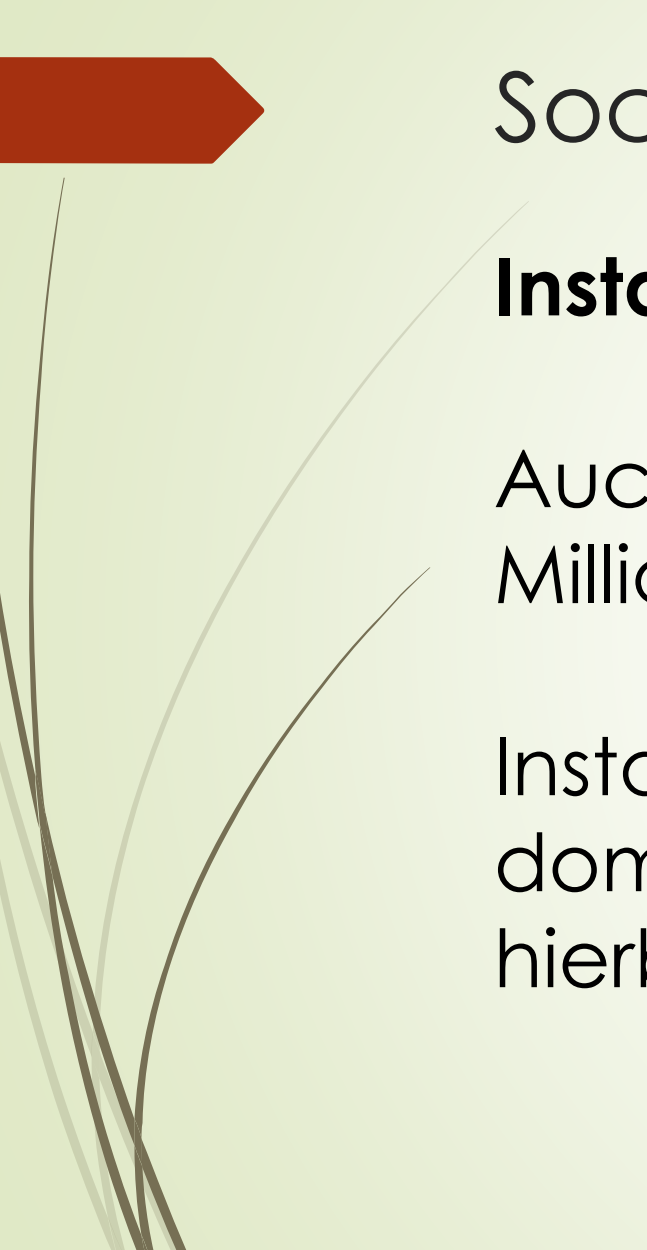

## **Instagram**

Auch Instagram erreicht täglich ca. 21 Millionen Deutsche.

Instagram ist stark von Bildern und Videos dominiert, besonders "Stories" und "Reels" sind hierbei zu erwähnen.

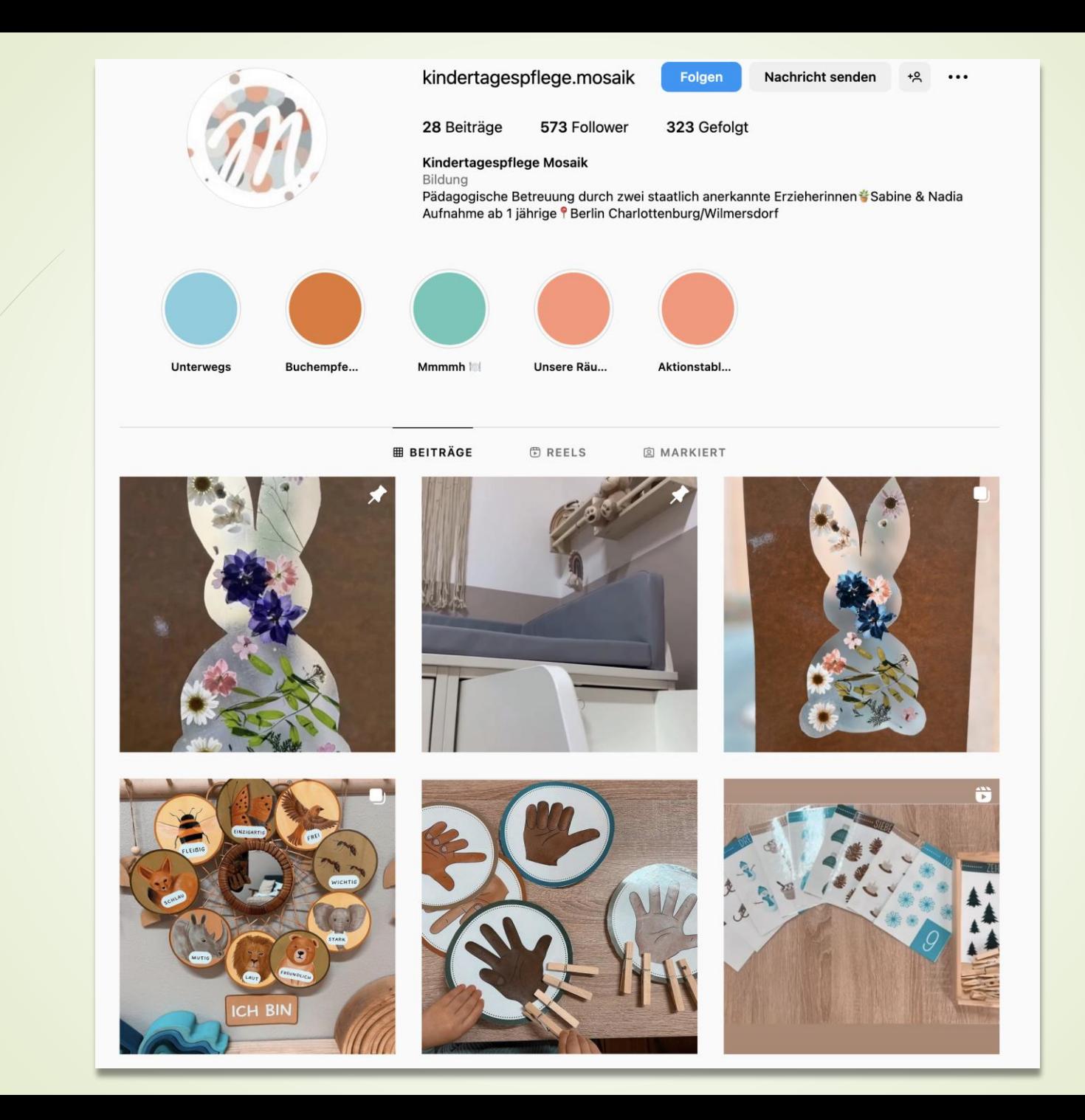

## Anteil der befragten Internetnutzer, die Instagram nutzen, nach Altersgruppen in Deutschland in den Jahren 2015 bis 2021/22

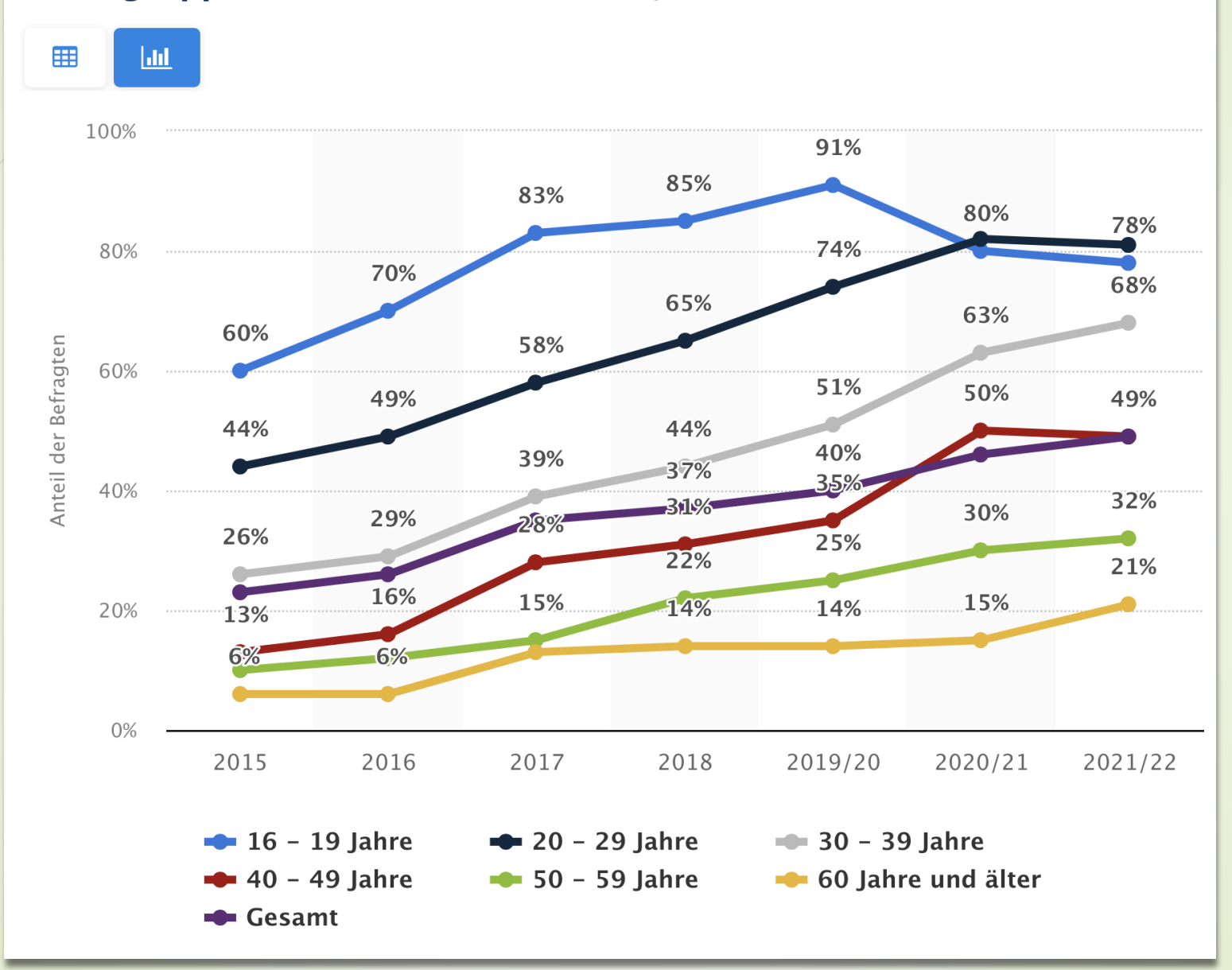

<https://de.statista.com/statistik/daten/studie/691584/umfrage/anteil-der-nutzer-von-instagram-nach-alter-in-deutschland/>

## **Instagram**

Das eigene Instagram-Profil kann in ein Business-Profil umgewandelt werden, dann erhalten Sie z.B. auch demografische Daten zu Ihren Follower:innen.

"Stories" (flüchtige Inhalte, die nur 24 Stunden lang sichtbar sind) und "Reels" (hochformatige Videos) erlauben interaktive Elemente wie Umfragen.

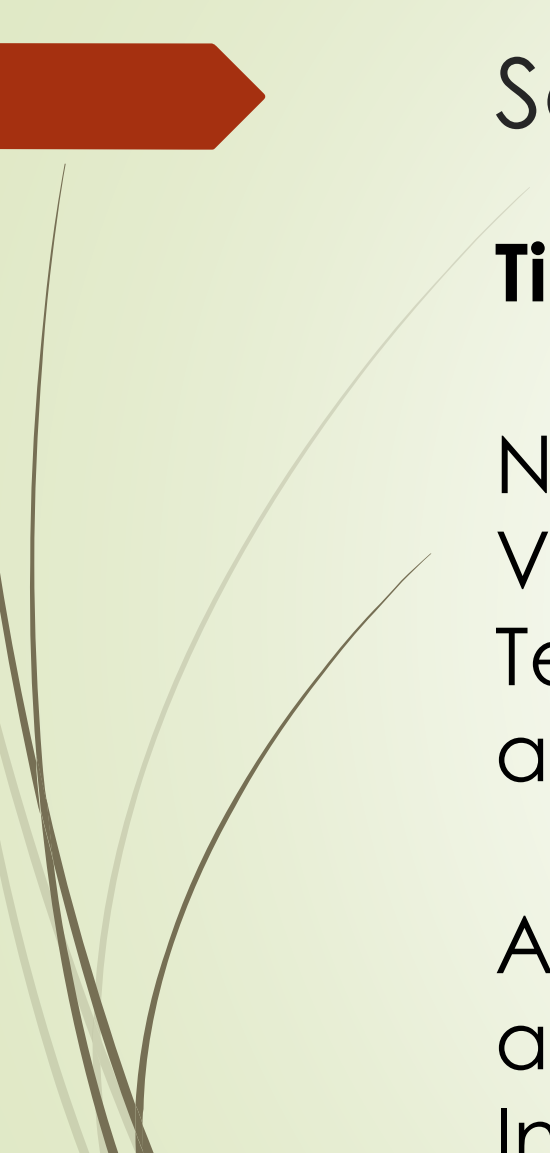

## **Tipps zu Instagram**

Nutzer:innen wollen bei Instagram Bilder und Videos sehen. Kaum jemand liest längere Texte. Gestalten Sie Ihre Inhalte also ästhetisch ansprechend und fassen Sie sich kurz.

Achten Sie darauf, Texte auf Bildern ausreichend groß zu gestalten. Die meisten Instagram-Nutzer:innen nutzen die App mobil.

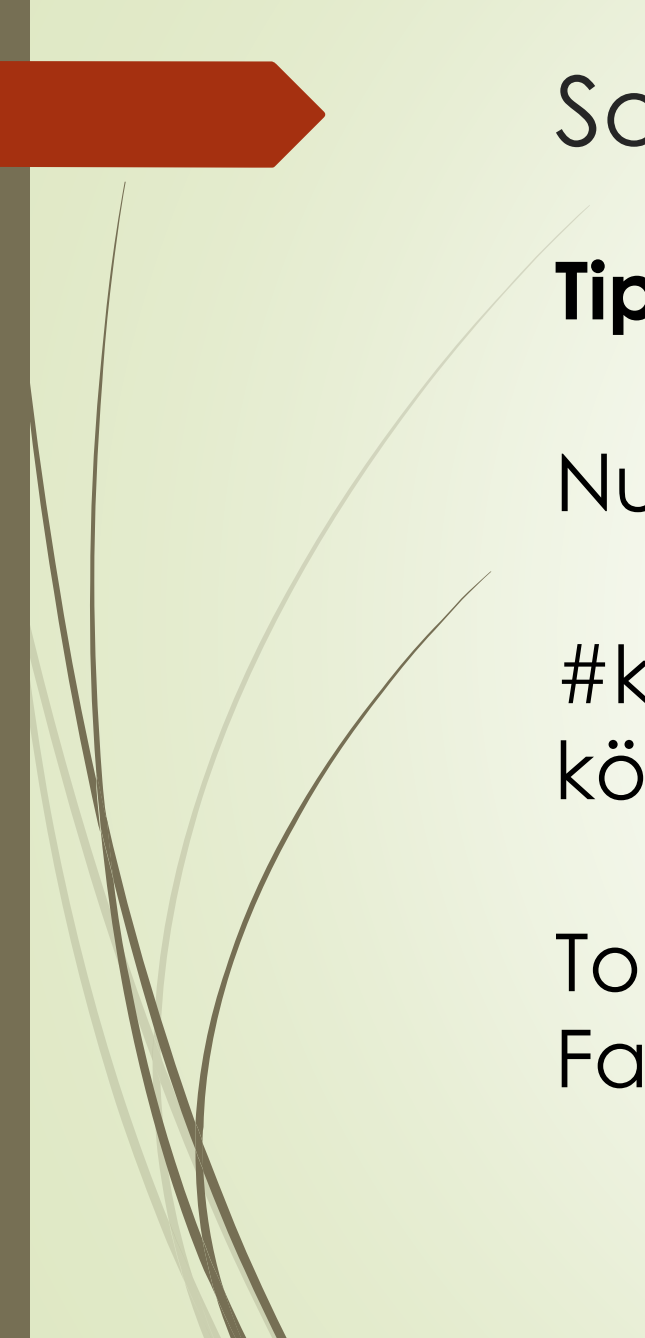

## **Tipps zu Instagram**

Nutzen Sie relevante Hashtags!

#kindertagespflege #betreuung und so weiter können die Reichweite Ihrer Inhalte erhöhen.

Tooltip: Instagram Hashtaggenerator von Fanpagekarma

## Der Instagram-Hashtag-**Generator von Fanpage** Karma

Steigere die Reichweite deiner Posts mit dem Instagram-Hashtag-Generator

**Jetzt testen** 

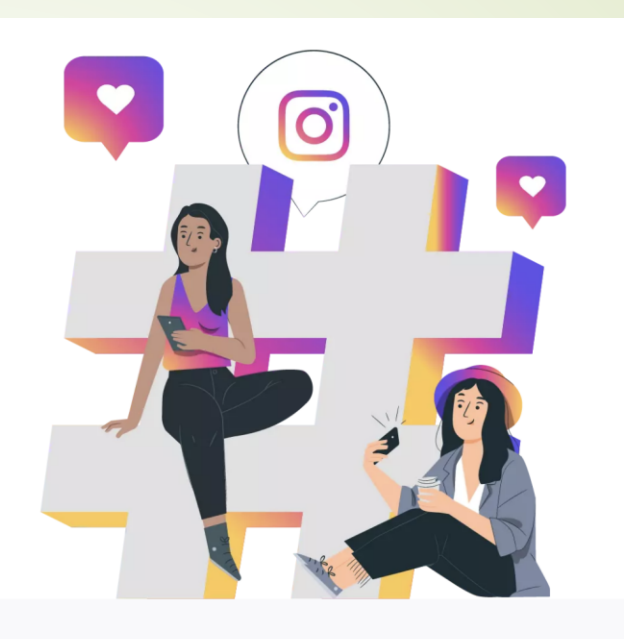

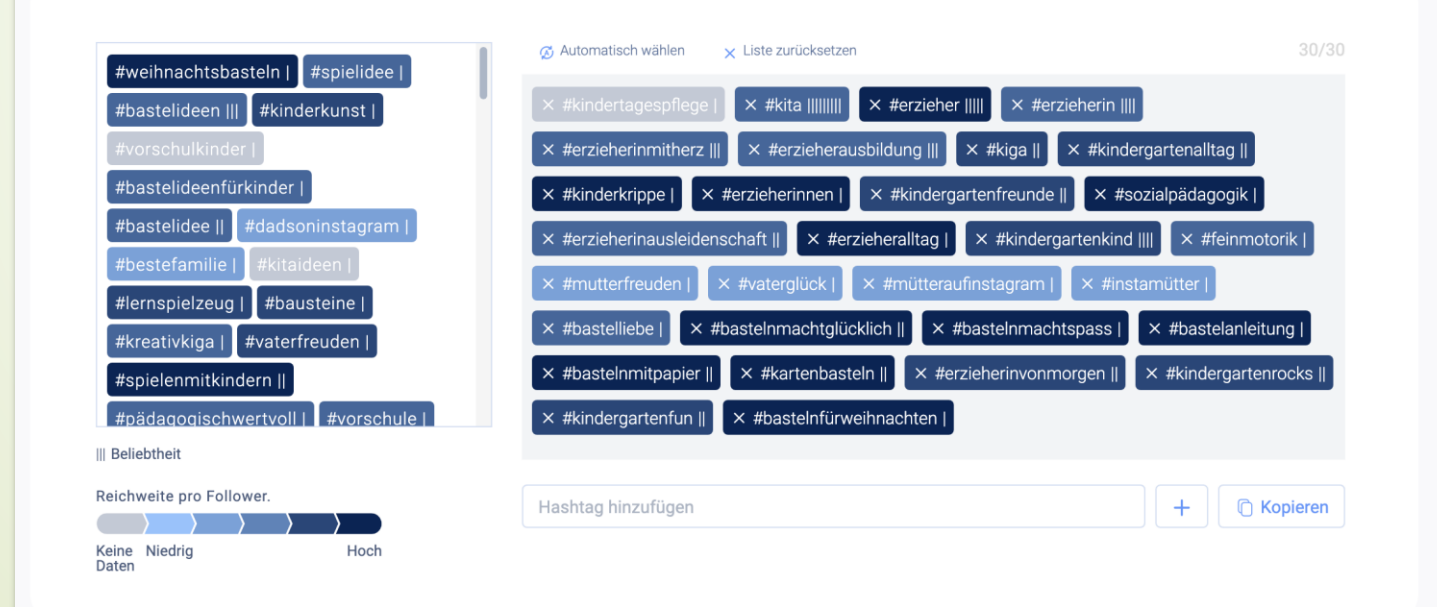

<https://www.fanpagekarma.com/de/hashtag>

## **Instagram**

Bildinhalte für Instagram lassen sich gut mit Apps wie "Canva" erstellen. Kostenlos und einfach zu bedienen.

Für Stories und Reels lässt sich z.B. die App "Mojo" verwenden.

## **TikTok**

TikTok ist bestimmt von hochformatigen Videos, Bilder oder reine Textbeiträge sind hier kaum sinnvoll einsetzbar.

TikTok hat ca. 20 Millionen Nutzer:innen in Deutschland.

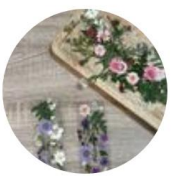

8

## kindertagespflege.mosaik  $\phi$  ...

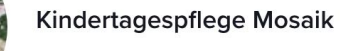

Folgen

502 Folge ich 129 Follower 1121 Likes

Zwei staatlich anerkannte Erzieherinnen \*betreuen 10 Kinder ab 1 Jahren

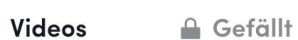

So haben wir Eid<sup>r</sup>El<br>Fitr gefeiert Q

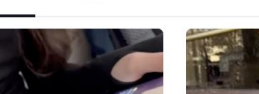

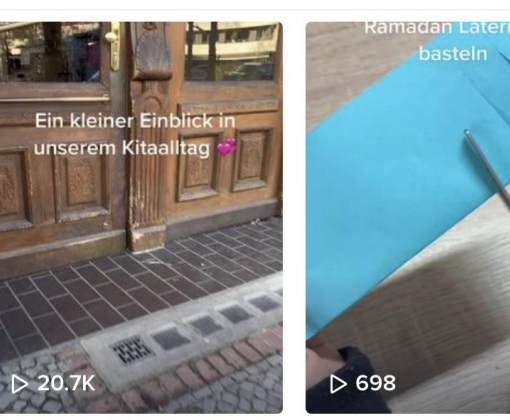

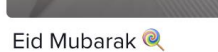

 $\triangleright$  1265

#kinder ...

#kinder ...

Ramadan Vibes bei uns ...

 $\triangleright$  520

Ramadan Kareem رمضان کردہ ا

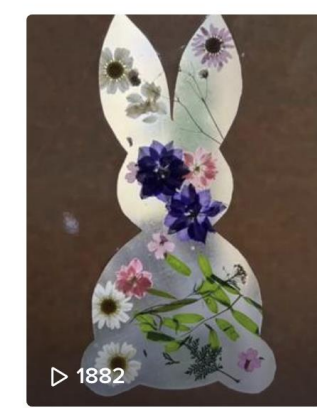

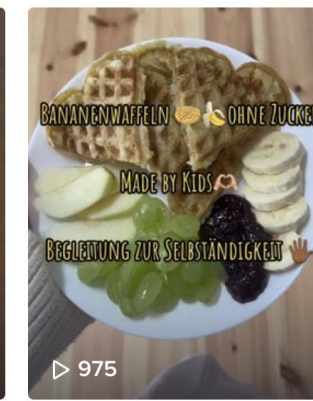

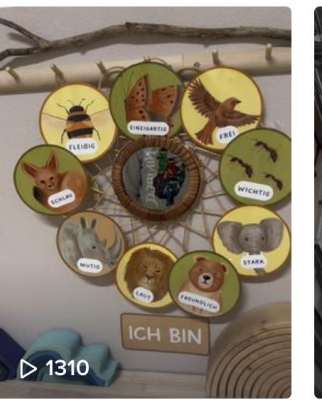

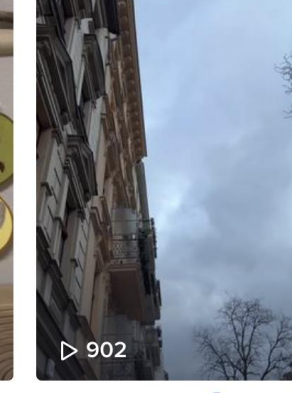

Spring time

#kindertagesstätte ...

Was Kinderohren brauche...

Berlin im Winter & #berlin...

Anteil der befragten Internetnutzer, die TikTok nutzen, nach Altersgruppen in **Deutschland im Jahr 2021/22** 

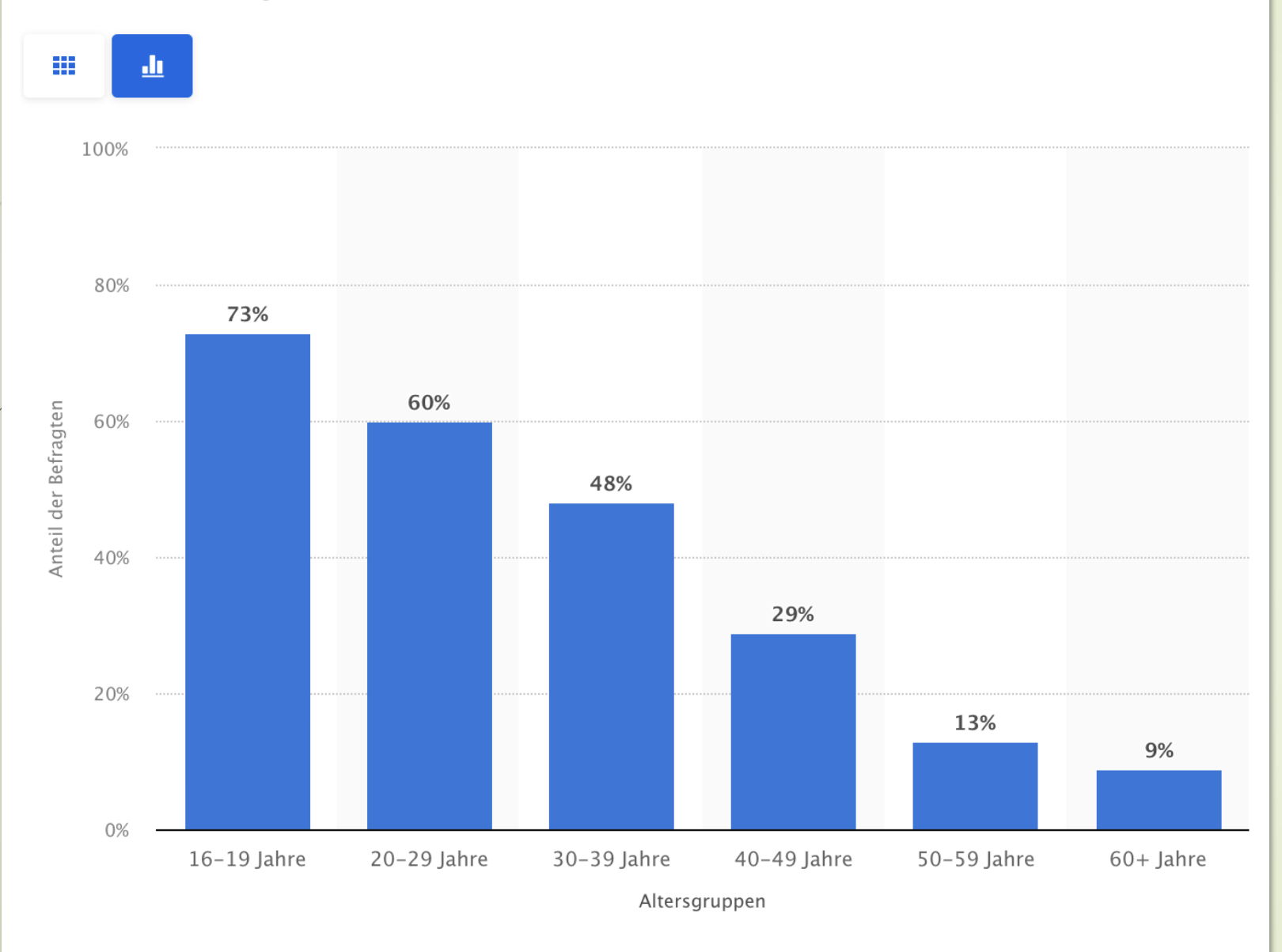

<https://de.statista.com/statistik/daten/studie/1318937/umfrage/nutzung-von-tiktok-nach-altersgruppen-in-deutschland/>

## **TikTok**

In der App aufgenommene Videos können maximal **drei Minuten** lang sein, wenn Sie bereits erstellte Videos hochladen, dürfen diese max. **zehn Minuten** lang sein.

Empfehlung: Gestalten Sie Videos, die **maximal 30 Sekunden** lang sind. Die Aufmerksamkeitsspanne der Nutzer:innen ist kurz.

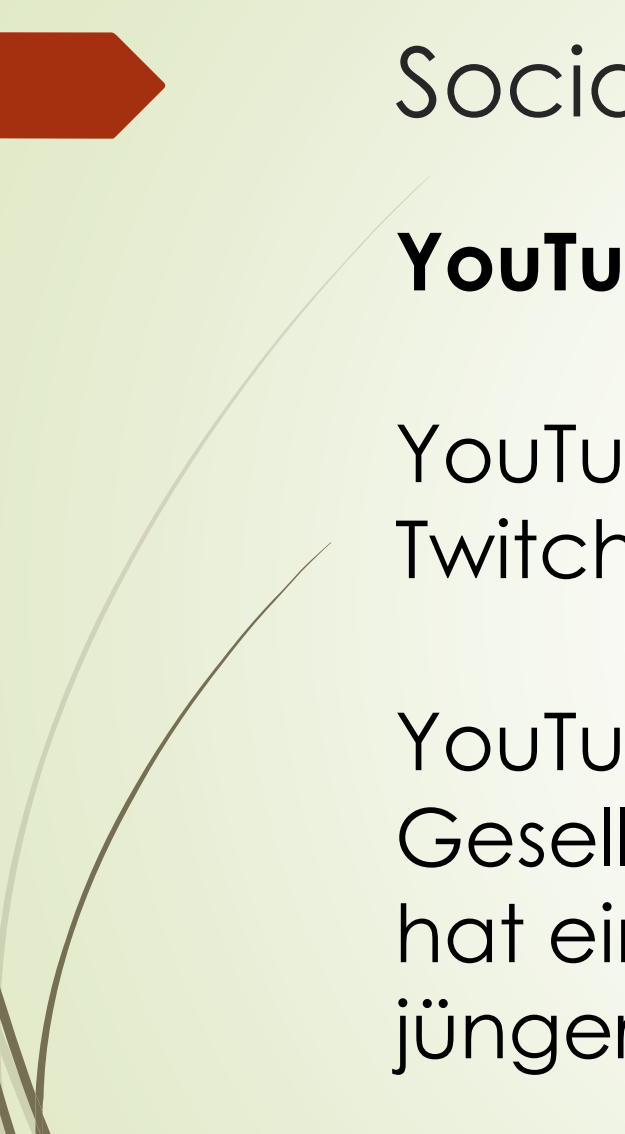

**YouTube / Twitch**

YouTube und Twitch sind Videonetzwerke, bei Twitch stehen Livestreams im Vordergrund.

YouTube erreicht einen Querschnitt der Gesellschaft durch alle Altersschichten und hat eine hohe Reichweite, Twitch ist eher auf jüngere Zielgruppen beschränkt.

Nickis Blog

Familie | Tagesmutter | Leben & Wohnen

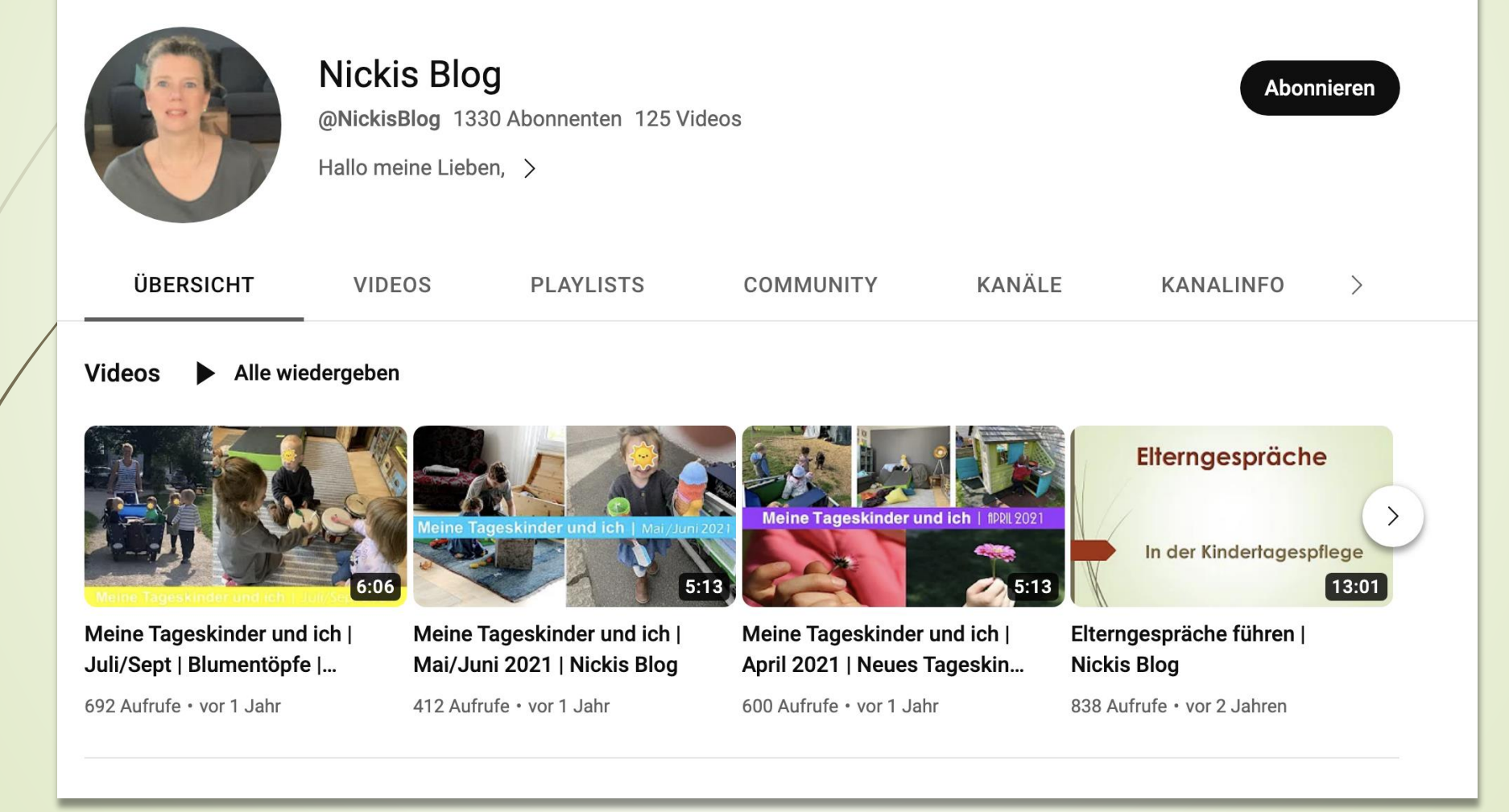

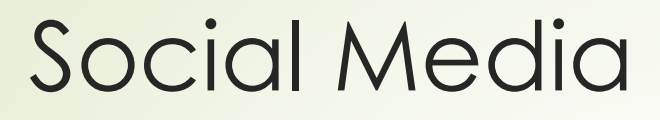

## **OBS Studio** Neueste Version  $\bullet$   $\bullet$  29.1.2 - May 28th

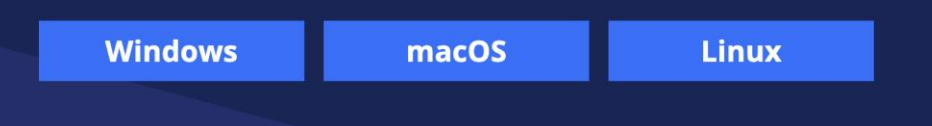

Kostenlose Open-Source-Software für Videoaufnahmen und Live-Streaming.

Jetzt herunterladen, um schnell und einfach unter Windows, Mac oder Linux zu streamen.

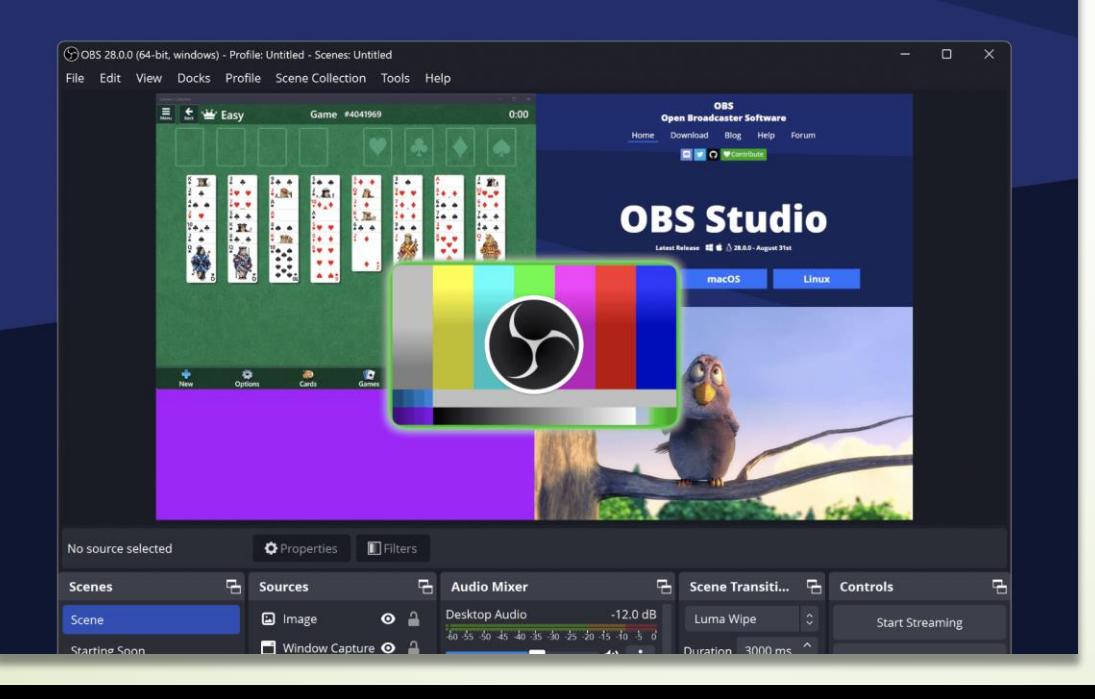

## **OBS**

Mit der Software "OBS" (kostenlos, für PC, Mac und Linux) lassen sich einfach Videos aufnehmen und Livestreams durchführen.

<https://obsproject.com/de>

Google Werbung und Anzeigen in Social Media

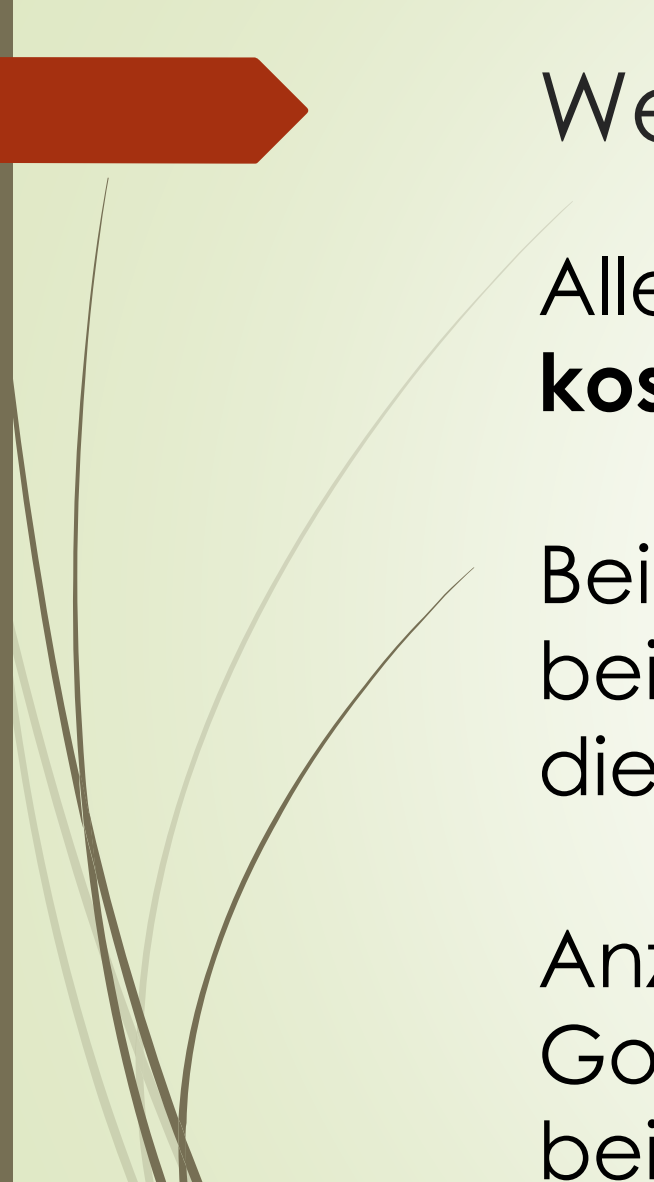

Alle sozialen Netzwerke erlauben das Schalten **kostenpflichtiger Werbeanzeigen**.

Bei **Facebook** ist dafür eine "Fanpage" nötig, bei **Instagram** ein Businessprofil und bei **TikTok** die Anmeldung bei Business Manager.

Anzeigen auf **YouTube** lassen sich über Google Ads schalten, worüber auch Anzeigen bei Google geschaltet werden.

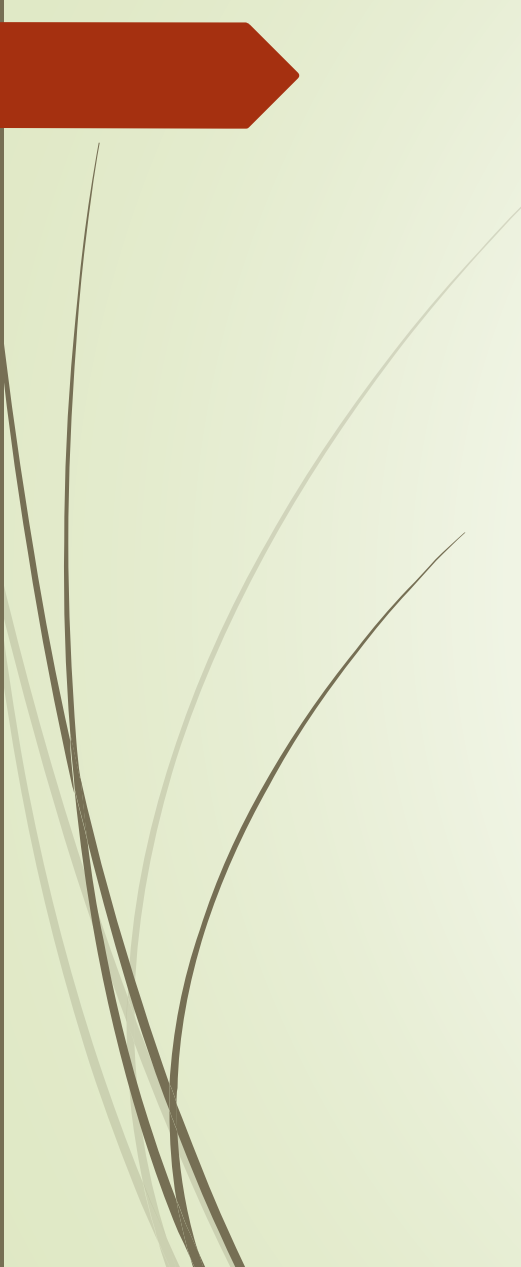

Anzeigen lassen sich einsetzen, um die eigene **Bekanntheit** zu erhöhen, potentielle Kund:innen **auf die eigene Website zu bringen**, **Wissen** zu verbreiten oder **Gespräche zu beginnen**.

Bereits mit Budgets von ca. 5€/Tag lassen sich bei Facebook und Instagram hunderte bis tausende weitere Personen erreichen.

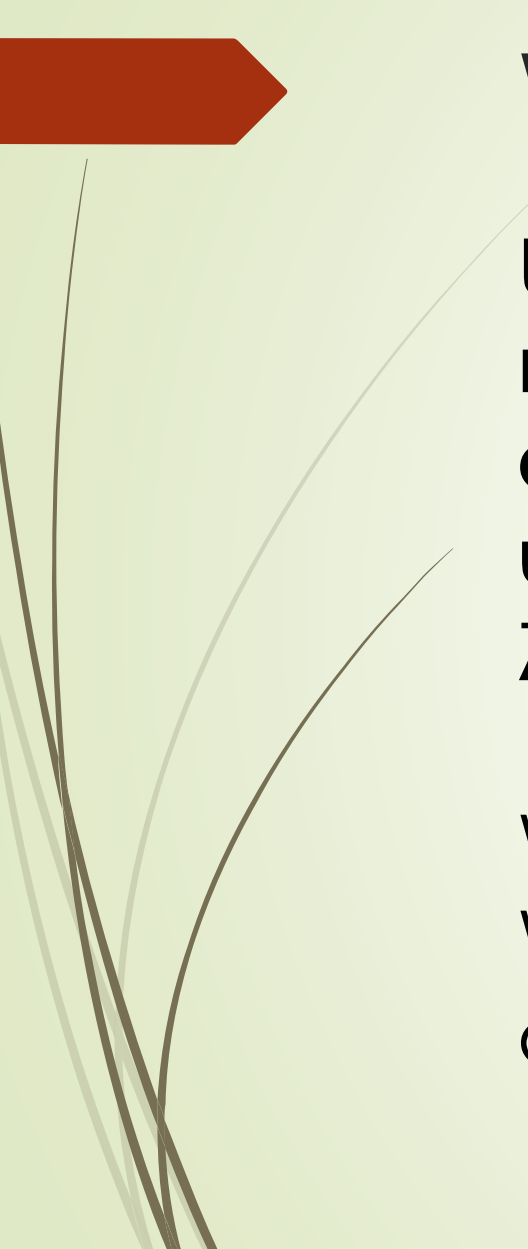

Um Werbeanzeigen zu schalten, ist eine möglichst **genaue Kenntnis der demografischen Eigenschaften, Interessen und Verhaltensweisen** der eigenen Zielgruppen nötig.

Wonach suchen Ihre Zielgruppen bei Google? Wo wohnen Sie? Wie ist die Altersstruktur? Alter der Kinder?

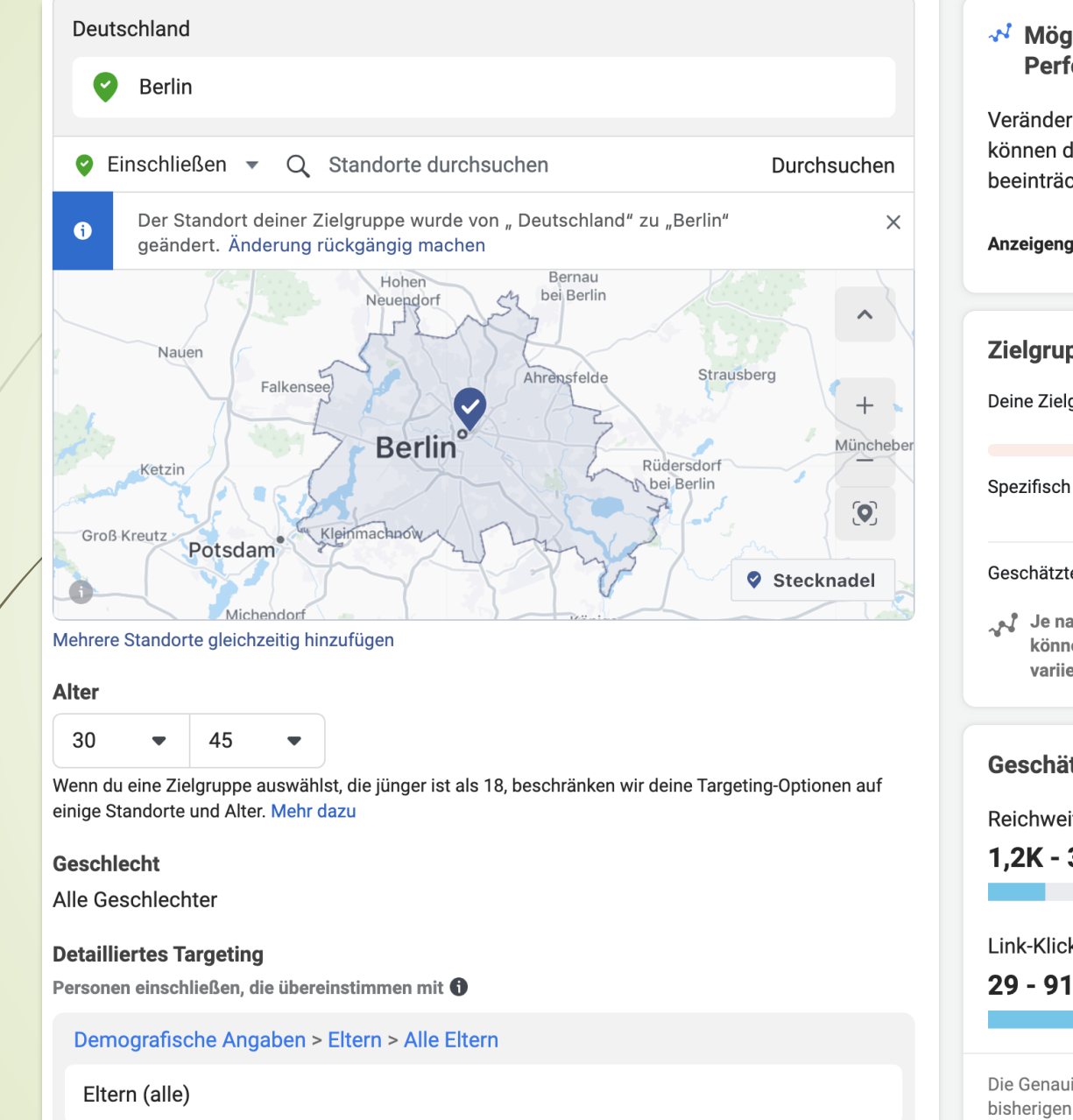

## Mögliche Beeinträchtigung der **Performance** Veränderungen innerhalb des Werbe-Ökosystems können deine Performance oder dein Reporting beeinträchtigen. Anzeigengruppen, die die Region Europa einschließen ↓ Zielgruppendefinition Deine Zielgruppenauswahl ist ziemlich unspezifisch. Unspezifisch Geschätzte Zielgruppengröße: 235.000 - 276.500 گهر Je nach Targeting-Auswahl und verfügbaren Daten können die Schätzwerte während der Laufzeit stark variieren.

Geschätzte Ergebnisse pro Tag

Reichweite <sup>O</sup>

 $1,2K - 3,5K$ 

Link-Klicks **O** 

 $29 - 91$ 

Die Genauigkeit der Schätzwerte basiert auf Faktoren wie bisherigen Kampagnendaten, dem von dir eingegebenen

## Facebook Werbeanzeigenmanager

### Anzeigengruppe 1

#### Keywords

#### Keyword-Vorschläge abrufen (optional)

Mit Google Ads können Sie Keywords finden. Dazu wird eine Webseite gescannt oder ermittelt, was für ähnliche Produkte oder Dienstleistungen gut funktioniert.

CD https://www.familien-fuer-kinder.de/

哥

kinderbetreuung × Zu bewerbende Produkte oder Dienstleistungen hinzufüg

#### Keyword-Vorschläge aktualisieren

#### Keywords eingeben

Keywords sind Wörter oder Wortgruppen, die verwendet werden, um Ihre Anzeigen gezielt auszuliefern, wenn Nutzer nach damit übereinstimmenden Begriffen suchen 2

kinderbetreuung tagesmutter private kinderbetreuung private tagesmutter kinderbetreuung privat kinderbetreuung arbeiten tagesmutter kinderbetreuung kinderbetreuung tagesmutter tagesmutter fortbildung kinderbetreuung zuhause fortbildung tagesmutter als tagesmutter arbeiten tagesmutter zuhause kinderbetreuung angebote 

## Keywordauswahl bei Google Ads

而

# Rechtliches

Impressum, DSGVO, Haftung für Inhalte

## **Aussagen auf der Website**

Beim Reden über Ihre Dienstleistungen achten Sie darauf, keine Aussagen zu treffen, die als unlauter aufgefasst werden könnten.

"Die beste Tagesmutter in Berlin" ist schwierig, wenn es nicht wirklich einen unabhängigen Test gab.

# **Urheberrecht**

Beachten Sie das Urheberrecht! Beim Einsatz von Bildern, Texten, Videos etc. stellen Sie immer sicher, dass Sie dafür ggf. eine Lizenz besitzen.

Aktuell werden auf Instagram Personen abgemahnt, die in "Reels" Musik von Instagram benutzen, wenn diese Reels gewerblich genutzt werden.

# **Verschlüsselung für Kontaktformulare**

Sofern Sie auf Ihrer Website ein Kontaktformular anbieten, achten Sie darauf, dass die Seite, auf der sich dieses befindet, verschlüsselt ist (erkennbar am "Schloss"-Symbol im Browser).

Im Grunde ist das heute ohnehin Standard für Websites, aber beim Kontaktformular ist es rechtlich erforderlich.

## **Impressum**

Sowohl Ihre Website als auch alle (!) Ihre Präsenzen in Social Media benötigen ein Impressum (zumindest einen Link zum Impressum). Ansonsten drohen Abmahnungen von Konkurrenten.

Nur Webpräsenzen, die rein privat genutzt werden, benötigen kein Impressum.

# **Datenschutzerklärung**

Zusätzlich zum Impressum benötigen Sie eine Datenschutzerklärung auf Ihrer Website und (zumindest als Verlinkung) auf Ihren anderen Präsenzen.

Tooltip: Datenschutzgenerator von RA Schwenke.

## **Cookie Consent Banner**

Sofern Ihre Website Cookies setzt, müssen Sie ein sog. "Cookie Consent Banner" (Einwilligungsbanner) bereitstellen.

Wenn Sie beispielsweise Google Analytics einsetzen, ist das notwendig.

# **Haftung für Inhalte**

Natürlich haften Sie für die Inhalte, die Sie selbst auf Ihrer Website veröffentlichen.

Aber wussten Sie, dass Sie u.U. auch für Kommentare von Nutzer:innen auf Ihren Präsenzen haften, sofern diese Rechtsverletzungen enthalten?

Erlangen Sie Kenntnis von etwas Derartigem, müssen Sie diese Kommentare von Ihren Präsenzen löschen (siehe §10 TMG).

## **Hinweis auf EU-Streitschlichtung**

Höchstwahrscheinlich muss im Impressum bzw. in den AGB ein Hinweis auf die "EU-Streitschlichtungsrichtlinie" enthalten sein.

Fragen Sie hierzu am Besten bei einem Anwalt Ihres Vertrauens noch mal nach.

<https://easyrechtssicher.de/impressum-streitschlichtung/>

## **Einsatz von Messengerdiensten**

Beim Einsatz von Messengerdiensten zur Kommunikation mit Eltern sollte nach Möglichkeit auf WhatsApp und Telegram verzichtet werden. Beide Apps verschlüsseln zumindest Metadaten nur unzureichend.

Alternativen wären "Signal" oder "Threema". Diese verschlüsseln standardmäßig alle Informationen vor der Übertragungen.

# Vielen Dank!

Sascha Dinse sascha@sozialvernetzer.de